**DIRECCIÓN DEL SISTEMA DE PENSIONES**

GUÍAS TRÁMITES NOVIEMBRE - 2022

## **Solicitud de jubilación para Trabajadores**  1255 **de Artes e Industrias Gráficas**

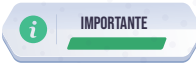

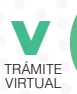

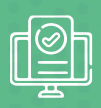

## **Para acceder al trámite debe cumplir con las siguientes condiciones:**

- **a.** Por cada cinco años calificados en la rama de gráficos, se disminuye un año en la edad para jubilarse, considerando los aportes cotizados. Tener como mínimo 360 imposiciones.
- **b.** Tener como mínimo 12 meses en la rama de gráficos.
- **c.** Mantener registrada y autorizada una cuenta bancaria a nombre del solicitante en Historia Laboral.
- **d.** Mantener registrado el aviso de salida en la web del IESS por parte del empleador.
- **e.** No tener aportes pendientes de pago.
- **f.** Mantener una cuenta de correo electrónico válida y activa.
- **g.** No tener solicitud de jubilación en trámite y no estar calificado como jubilado en el IESS.
- **h.** No tener deudas en mora con el IESS BIESS.
- **i.** Estar dentro del periodo de protección en caso de que sea afiliado cesante.
- **j.** Afiliados que tenga cotizaciones en sitios considerable insalubres, específicamente en las imprentas.

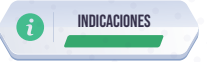

Genere la solicitud de Jubilación del Ramo de Artes e Industrias Gráficas: Ingrese al portal web www.iess.gob.ec, escoja el ícono **'Trámites virtuales'**, seleccione **'Pensionistas'** de clic en la opción **'Jubilación'**, seleccione **'Solicitud de Jubilación por Telecomunicaciones o Gráficos'**.

Link: https://www.iess.gob.ec/prjPensionesJubilacion-web/pages/principal.jsf

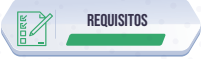

- **1.** Clave de acceso al portal IESS.
- **2.** Cédula de ciudadanía.

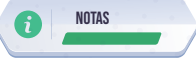

El ciudadano solicitante puede hacer el seguimiento de su trámite ingresando al portal del IESS con su número de cédula y clave, seleccionando la opción 'Trámites virtuales', en la opción 'Pensionistas', elija el ícono 'Jubilación', luego de clic en<br>'Consultas'; y, finalmente seleccione 'Consulta estado solicitud'. En<br>excepcional, puede realizar la consulta acercándose a los ciudadano a nivel nacional.